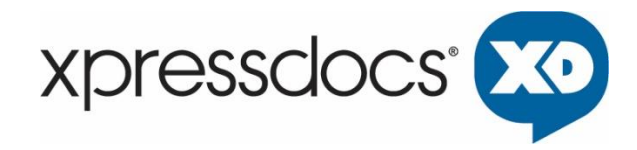

# **SAML IDP SINGLE SIGN-ON API**

April 2022

Xpressdocs Partners, Ltd. 1301 NE Loop 820, Fort Worth, TX 76137, USA +1 817.547.9743 | www.xpressdocs.com

*This document is confidential, proprietary and intended for internal use only, including employees and third parties under written agreement. ©2022* Xpressdocs Partners, Ltd.

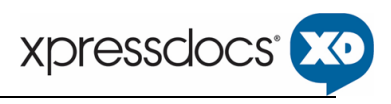

## Contents

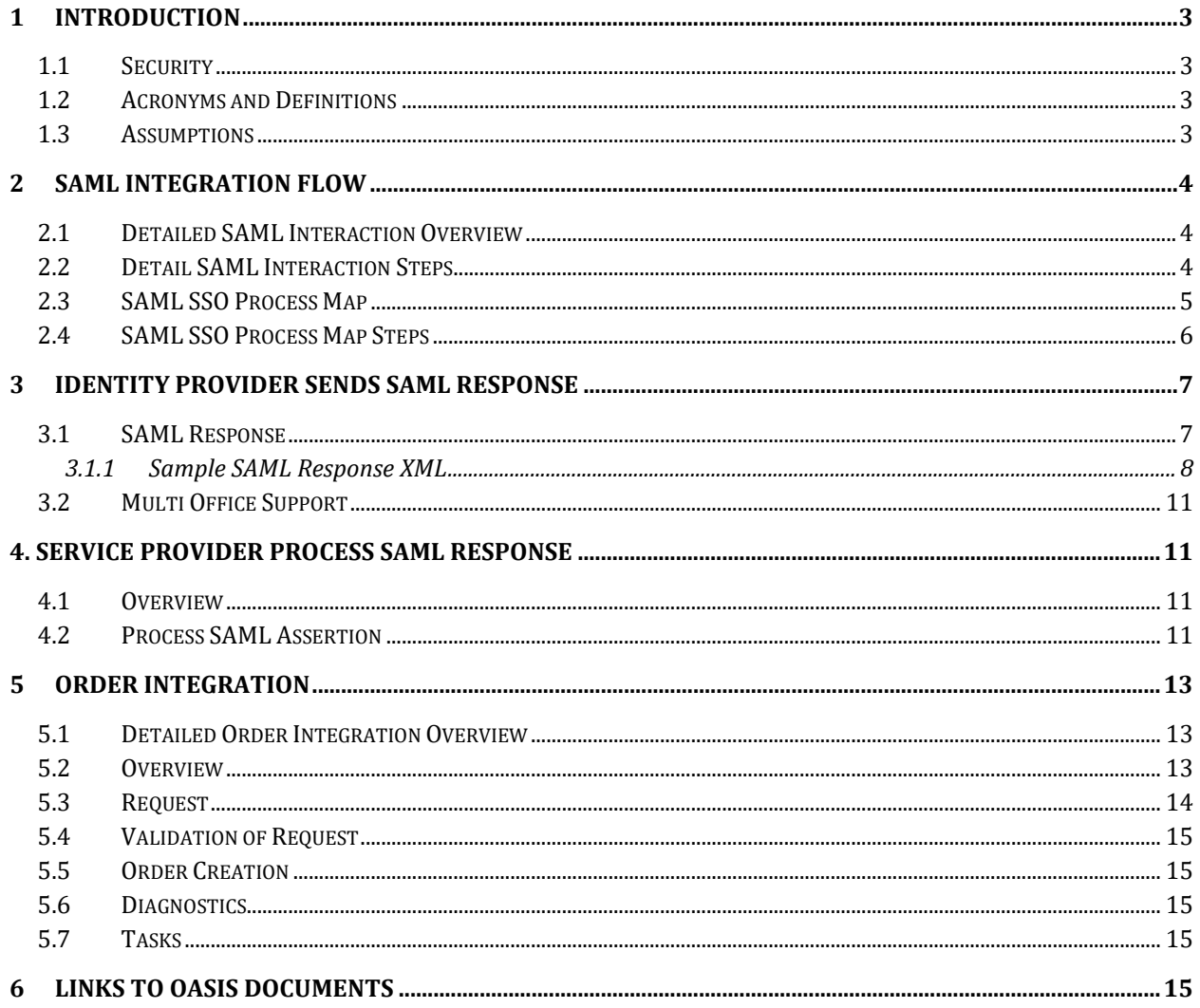

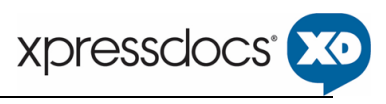

## <span id="page-2-0"></span>**1 Introduction**

SAML is a[n XML-](http://en.wikipedia.org/wiki/XML)based [open standard](http://en.wikipedia.org/wiki/Open_standard) data format for exchangin[g authentication](http://en.wikipedia.org/wiki/Authentication) and [authorization](http://en.wikipedia.org/wiki/Authorization) data between parties. SAML allows for web browser single sign-on and thus the sharing of services between companies while using only the user's company authentication servers. This means a client can use the services of Xpressdocs through their browser without having to remember another login or password. This technical document describes the details of the protocol required to utilize the services of the SAML Single sign-on System.

### <span id="page-2-1"></span>**1.1 Security**

Xpressdocs SAML Single sign-on requires the Clients' Identity Provider SSO Link ID to allow access to the Xpressdocs platform. The Xpressdocs user account's link id should match with Identity provider's local user ID.

#### <span id="page-2-2"></span>**1.2 Acronyms and Definitions**

This section provides definitions for all acronyms and terms introduced in this document.

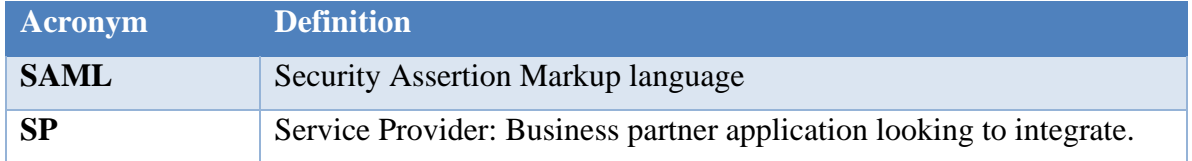

#### <span id="page-2-3"></span>**1.3 Assumptions**

- **1.** All SAML timestamp values must be compliant to W3C XML schema data type specification and must be expressed in UTC with no time zone component
- **2.** All SAML identifiers such as assertions, request and response ID's should ensure that identifier is unique.
- **3.** Encoding the URL for RelayState is up to the business partner's (service provider) implementation.
- **4.** The business partner (service provider) servers and Identity Provider SSO server's time will be in sync to use the response timestamp for validation. The time should be synced against the time-b.nist.gov NTP server

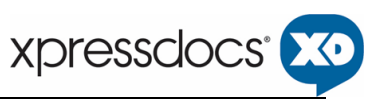

## <span id="page-3-0"></span>**2 SAML Integration Flow**

#### <span id="page-3-1"></span>**2.1 Detailed SAML Interaction Overview**

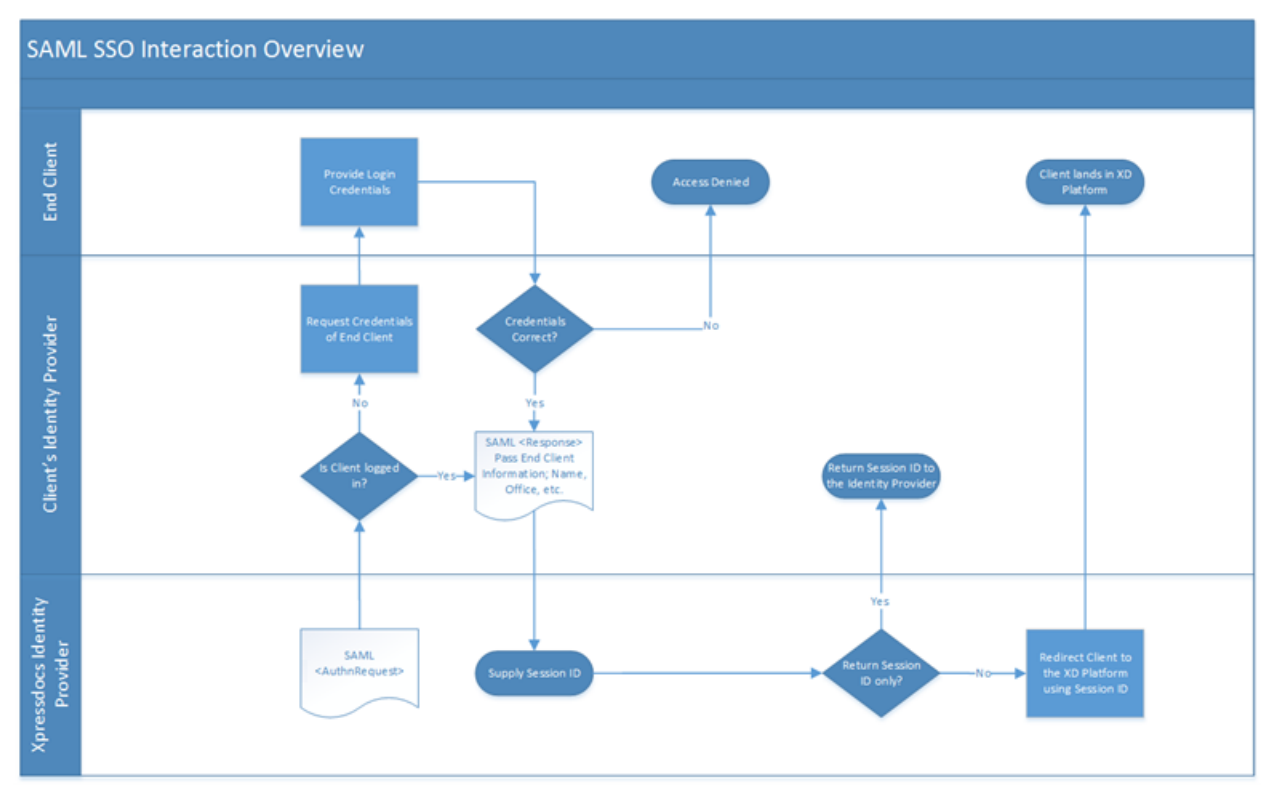

#### <span id="page-3-2"></span>**2.2 Detail SAML Interaction Steps**

- 1) Client's Identity Provider provides a SAML response (See [3.1.1](#page-7-0) [Sample SAML Response XML](#page-7-0) for an example) to Xpressdocs passing on the Client's information; Name, Office, etc.
- 2) Xpressdocs generates an authenticated session
- 3) Xpressdocs redirects the Client's browser to the Xpressdocs Platform with their Session ID

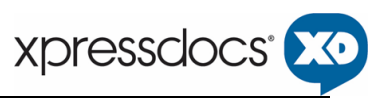

#### <span id="page-4-0"></span>**2.3 SAML SSO Process Map**

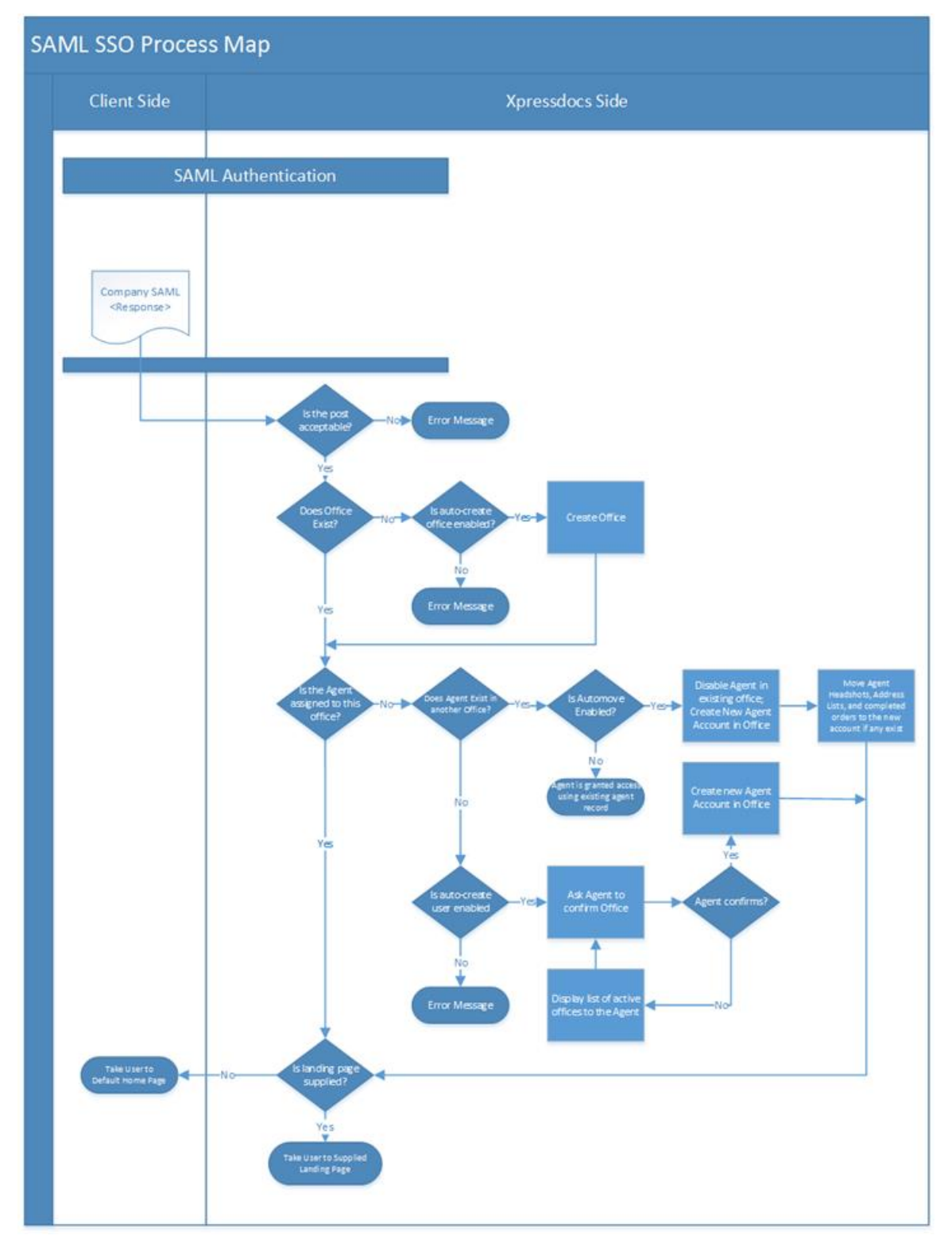

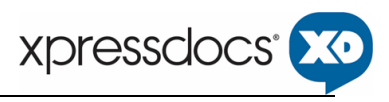

#### <span id="page-5-0"></span>**2.4 SAML SSO Process Map Steps**

- 1) Client's Identity Store sends a SAML response
- 2) Xpressdocs validates the response and compares it against the data we currently have on the client a) If the post is corrupt or otherwise unacceptable an error message is displayed
- 3) The system then checks if the office the Client is a member of exists
	- a) If the office does not exist the system will attempt to auto-create the office.
		- i) If auto-create office is disabled an error will be displayed, "Attempt to create Office account or Login *was not successful. Contact your account manager at Xpressdocs for assistance. 1.866.977.3627*"
		- ii) If auto-create office is enabled it will create the office
- 4) The system checks to see if the Client shows as a member of that office in the Xpressdocs system.
	- a) If the Client isn't assigned to the office the system checks to see if the Client's account exists.
		- i) If the Client's account doesn't exist the system will attempt to auto-create the Client's account.
			- (1) If auto-create user is disabled an error will be displayed, "*Attempt to create User account or Login was not successful. Contact your account manager at Xpressdocs for assistance. 1.866.977.3627*"
			- (2) If auto-create user is enabled, it will create the Client's account.
	- b) If the agent exists the Xpressdocs system attempts to move the user to the office.
		- i) If auto-move is disabled, then the Client is left in their existing office and granted access to the Xpressdocs system.
		- ii) If auto-move is enabled, the Client is added to the office along with their headshots, address lists, and completed orders.
- 5) Xpressdocs checks to see if a Landing Page URL was supplied with the Login Request
	- a) If not, the Client is taken to the default home page for the customer
	- b) If so, the Client is taken to the specified landing page

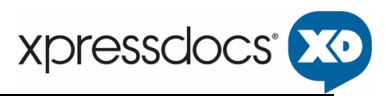

## <span id="page-6-0"></span>**3 Identity provider sends SAML Response**

#### <span id="page-6-1"></span>**3.1 SAML Response**

A SAML response will be sent to the service provider. SAMLResponse is a form post parameter. The important elements/attributes contained in the SAMLResponse are as follows

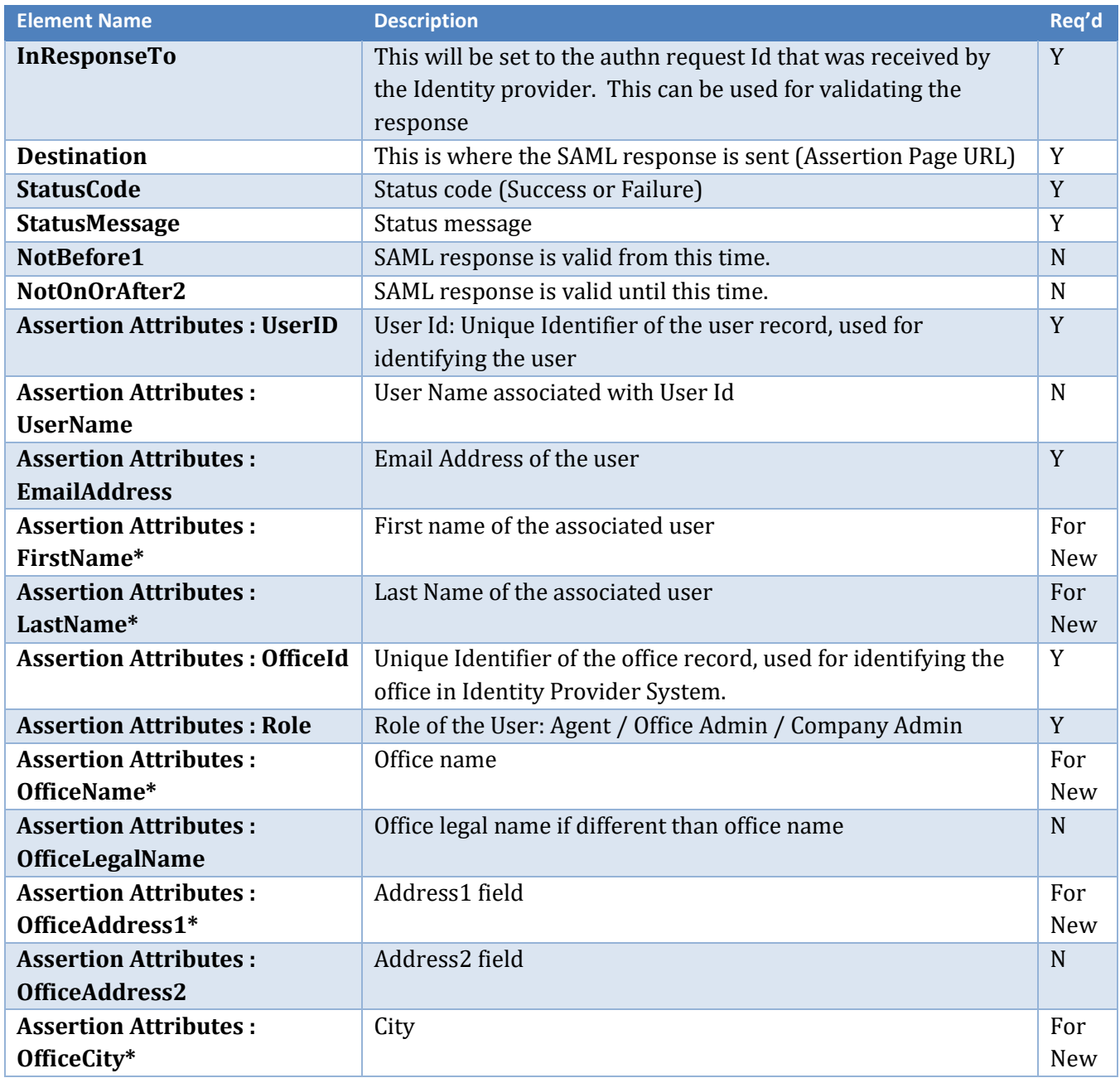

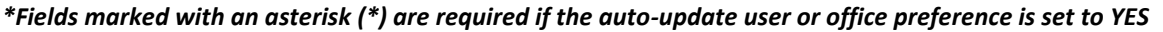

<sup>&</sup>lt;sup>1</sup> The Server time should be synced against time-b.nist.gov NTP server.

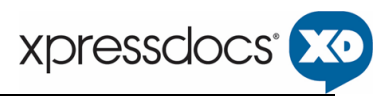

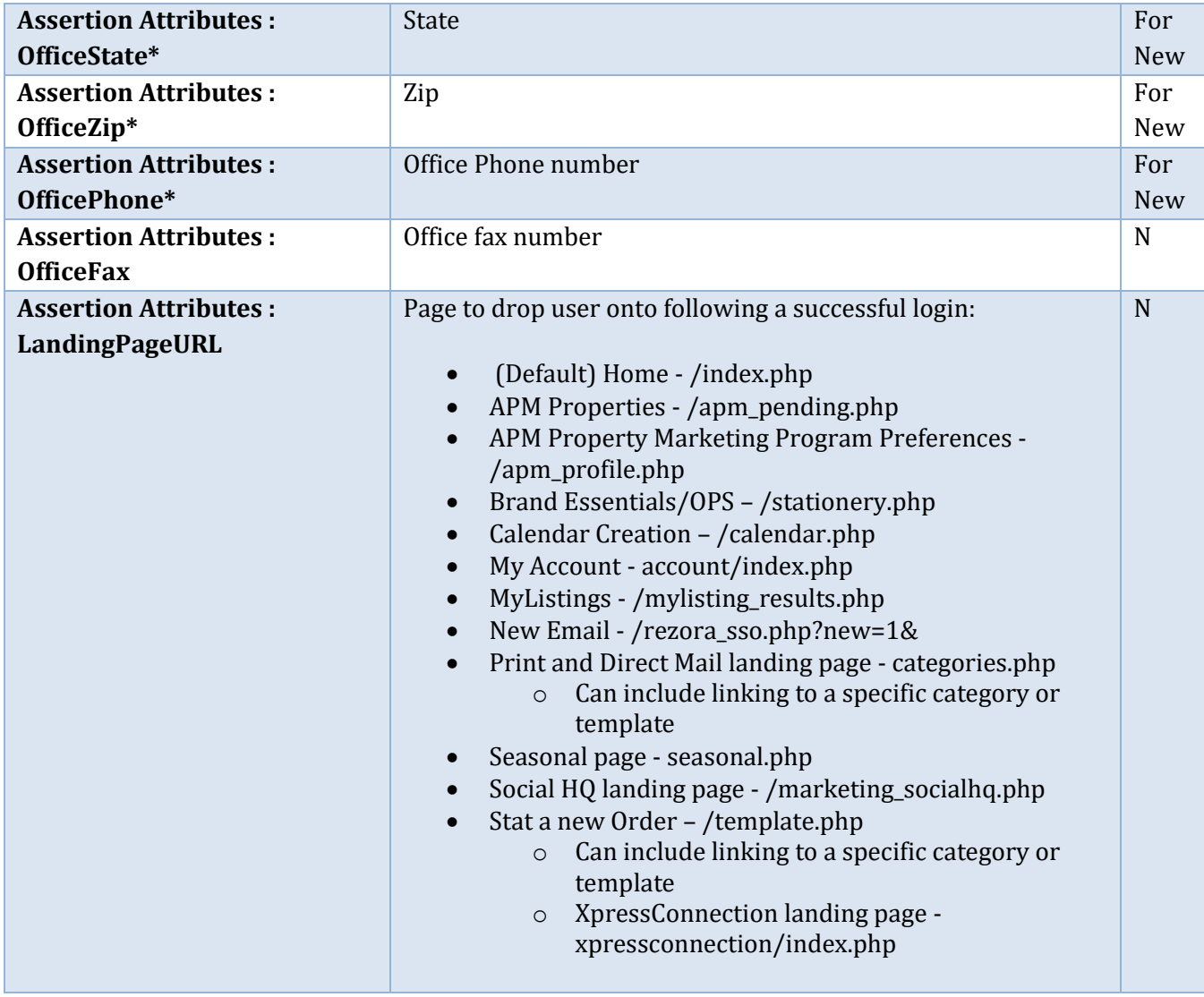

#### <span id="page-7-0"></span>**3.1.1 Sample SAML Response XML**

Note: The content in the sample SAML response, color coded (optional attributes) is generated based on the Schema defined in *[SAML OASIS Documentation](#page-11-0)*.

Please refer to the *[above table](#page-6-1)* for the important attribute and elements that contains the assertion values in the SAML response.

```
<samlp:Response ID="_03013930-4bd3-4ce9-8462-b3865792bffd"
InResponseTo="_5348301c-0016-476e-8b2d-117be490b50d" Version="2.0"
IssueInstant="2012-03-02T16:09:16.425Z"
Destination="http://www.example.com/ProcessSamlResponsePage.aspx"
xmlns:samlp="urn:oasis:names:tc:SAML:2.0:protocol">
 <saml:Issuer
xmlns:saml="urn:oasis:names:tc:SAML:2.0:assertion">http://www.example.
com/IDProvider/</saml:Issuer>
```
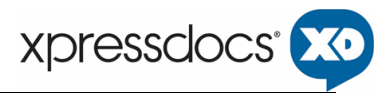

```
<samlp:Status>
 <samlp:StatusCode Value="urn:oasis:names:tc:SAML:2.0:status:Success" 
/>
 <samlp:StatusMessage>Authenticated the user: Jane Doe 
</samlp:StatusMessage>
 </samlp:Status>
<saml:Assertion Version="2.0" ID="_a999fd99-44f6-42a2-8033-
46393aa58789" IssueInstant="2012-03-02T16:09:16.425Z"
xmlns:saml="urn:oasis:names:tc:SAML:2.0:assertion">
 <saml:Issuer>http://www.example.com/Idprovider/</saml:Issuer>
<saml:Subject>
 <saml:NameID>Jane.Doe@domain.com</saml:NameID>
<saml:SubjectConfirmation 
Method="urn:oasis:names:tc:SAML:2.0:cm:bearer">
 <saml:SubjectConfirmationData Recipient=" 
http://www.example.com/ProcessSamlResponsePage.aspx"
 </saml:SubjectConfirmation>
 </saml:Subject>
 <saml:Conditions NotBefore="2012-03-02T15:59:16.425Z"
NotOnOrAfter="2012-03-02T16:19:16.425Z" />
<saml:AuthnStatement AuthnInstant="2012-03-02T16:09:16.425Z">
<saml:AuthnContext>
 <saml:AuthnContextClassRef>urn:oasis:names:tc:SAML:2.0:ac:classes:Pas
sword</saml:AuthnContextClassRef>
 </saml:AuthnContext>
 </saml:AuthnStatement>
<saml:AttributeStatement>
<saml:Attribute Name="UserID"
NameFormat="urn:oasis:names:tc:SAML:2.0:attrname-format:basic"
FriendlyName="UserID">
 <saml:AttributeValue>12345</saml:AttributeValue>
 </saml:Attribute>
<saml:Attribute Name="UserName"
NameFormat="urn:oasis:names:tc:SAML:2.0:attrname-format:basic"
FriendlyName="UserName">
 <saml:AttributeValue>Jane Doe</saml:AttributeValue>
 </saml:Attribute>
<saml:Attribute Name="EmailAddress"
NameFormat="urn:oasis:names:tc:SAML:2.0:attrname-format:basic"
FriendlyName="EmailAddress">
 <saml:AttributeValue>Jane.Doe@domain.com</saml:AttributeValue>
 </saml:Attribute>
<saml:Attribute Name="FirstName"
NameFormat="urn:oasis:names:tc:SAML:2.0:attrname-format:basic"
FriendlyName="FirstName">
 <saml:AttributeValue>Jane </saml:AttributeValue>
```

```
</saml:Attribute>
```
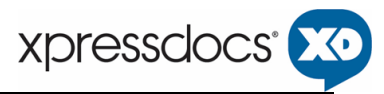

```
<saml:Attribute Name="LastName"
NameFormat="urn:oasis:names:tc:SAML:2.0:attrname-format:basic"
FriendlyName="LastName">
 <saml:AttributeValue>Doe</saml:AttributeValue>
 </saml:Attribute>
<saml:Attribute Name="OfficeId"
NameFormat="urn:oasis:names:tc:SAML:2.0:attrname-format:basic"
FriendlyName=" OfficeId ">
 <saml:AttributeValue>12345ABCD</saml:AttributeValue>
 </saml:Attribute>
<saml:Attribute Name="Role"
NameFormat="urn:oasis:names:tc:SAML:2.0:attrname-format:basic"
FriendlyName="Role">
 <saml:AttributeValue />
 </saml:Attribute>
<saml:Attribute Name="OfficeName"
NameFormat="urn:oasis:names:tc:SAML:2.0:attrname-format:basic"
FriendlyName=" OfficeName ">
 <saml:AttributeValue>Demo Branch</saml:AttributeValue>
 </saml:Attribute>
<saml:Attribute Name="OfficeLegalName"
NameFormat="urn:oasis:names:tc:SAML:2.0:attrname-format:basic"
FriendlyName=" OfficeLegalName ">
 <saml:AttributeValue>Demo Branch</saml:AttributeValue>
 </saml:Attribute>
<saml:Attribute Name="OfficeAddress1"
NameFormat="urn:oasis:names:tc:SAML:2.0:attrname-format:basic"
FriendlyName=" OfficeAddress1">
 <saml:AttributeValue>123 some street</saml:AttributeValue>
 </saml:Attribute>
<saml:Attribute Name=" OfficeAddress2"
NameFormat="urn:oasis:names:tc:SAML:2.0:attrname-format:basic"
FriendlyName=" OfficeAddress2">
 <saml:AttributeValue>Suite 300</saml:AttributeValue>
 </saml:Attribute>
<saml:Attribute Name="OfficeCity"
NameFormat="urn:oasis:names:tc:SAML:2.0:attrname-format:basic"
FriendlyName=" OfficeCity ">
 <saml:AttributeValue>Fort Worth</saml:AttributeValue>
 </saml:Attribute>
<saml:Attribute Name="OfficeState"
NameFormat="urn:oasis:names:tc:SAML:2.0:attrname-format:basic"
FriendlyName="OfficeState">
 <saml:AttributeValue>TX</saml:AttributeValue>
 </saml:Attribute>
<saml:Attribute Name="OfficeZip"
NameFormat="urn:oasis:names:tc:SAML:2.0:attrname-format:basic"
FriendlyName="OfficeZip">
```
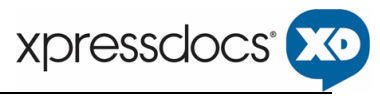

```
<saml:AttributeValue>76137</saml:AttributeValue>
 </saml:Attribute>
<saml:Attribute Name="OfficePhone"
NameFormat="urn:oasis:names:tc:SAML:2.0:attrname-format:basic"
FriendlyName="OfficePhone">
 <saml:AttributeValue>123-432-1234</saml:AttributeValue>
 </saml:Attribute>
<saml:Attribute Name="OfficeFax"
NameFormat="urn:oasis:names:tc:SAML:2.0:attrname-format:basic"
FriendlyName="OfficeFax">
 <saml:AttributeValue>123-423-1234</saml:AttributeValue>
 <saml:Attribute Name="Landing_Page_URL"
NameFormat="urn:oasis:names:tc:SAML:2.0:attrname-format:basic"
FriendlyName="LandingPageURL">
 <saml:AttributeValue>template.php</saml:AttributeValue>
 </saml:Attribute>
 </saml:AttributeStatement>
 </saml:Assertion>
 </samlp:Response>
```
#### **3.2 Multi Office Support**

<span id="page-10-0"></span>If a user is associated with multiple offices, you can pass in multiple SAML attribute values within the saml attribute for OfficeId. Offices must be configured on the Xpressdocs side for this to feature to work properly.

```
<saml:Attribute Name="OfficeId">
     <saml:AttributeValue>OfficeId1</saml:AttributeValue>
     <saml:AttributeValue>OfficeId2</saml:AttributeValue>
     <saml:AttributeValue>OfficeId3</saml:AttributeValue>
</saml:Attribute>
```
#### <span id="page-10-1"></span>**4. Service provider process SAML response**

#### <span id="page-10-2"></span>**4.1 Overview**

The service provider receives the SAML response and should process the SAML assertion. The following section describes the process.

#### <span id="page-10-3"></span>**4.2 Process SAML Assertion**

The service provider's Assertion page is responsible for both receiving the SAML response and processing the response.

This section describes pseudo code for processing SAML response.

- 1. Receive the SAML response.
	- a. Store the SAMLResponse in session.

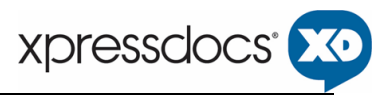

2. Process SAML response.

a. If the statuscode == success then it processes the assertion

<span id="page-11-0"></span>Otherwise throw an exception or display custom error message.

- b. To process the assertion check for the assertion attributes.
	- **i.** If the assertion attributes is not null then validate the attributes
	- **ii.** Validate all the assertion attributes in the SAML response and redirect the page that the user requested which can be retrieved via the RelayState parameter.

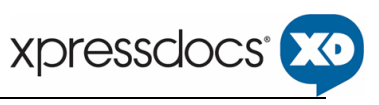

## <span id="page-12-0"></span>**5 Order Integration**

#### <span id="page-12-1"></span>**5.1 Detailed Order Integration Overview**

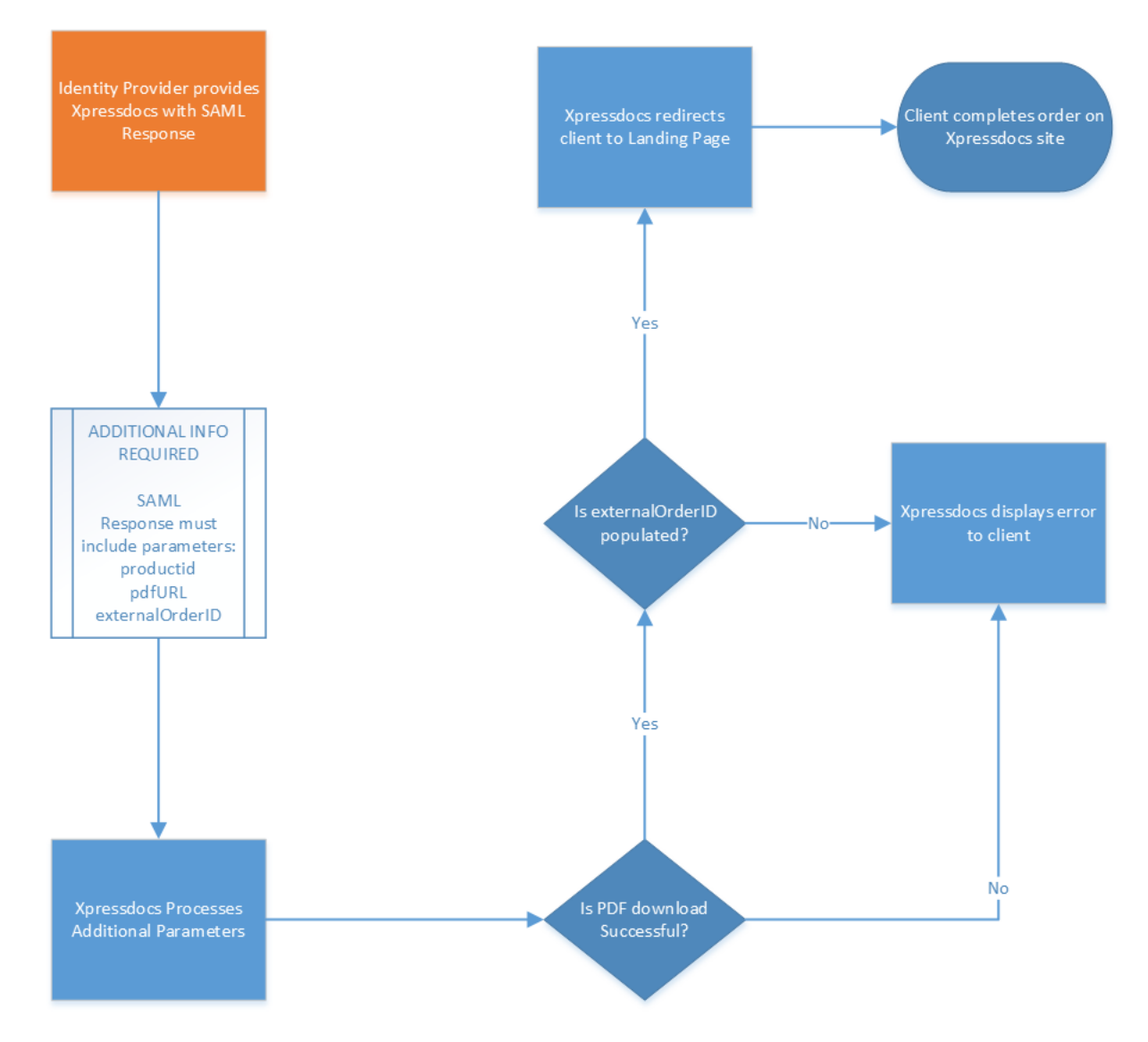

#### <span id="page-12-2"></span>**5.2 Overview**

The Client will call Xpressdocs Order Integration by adding Order Integration parameters to a the initial SAML response sent to the link provided by Xpressdocs.

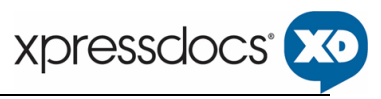

#### <span id="page-13-0"></span>**5.3 Request**

The Client will input the order as additional attributes in the initial SAML response:

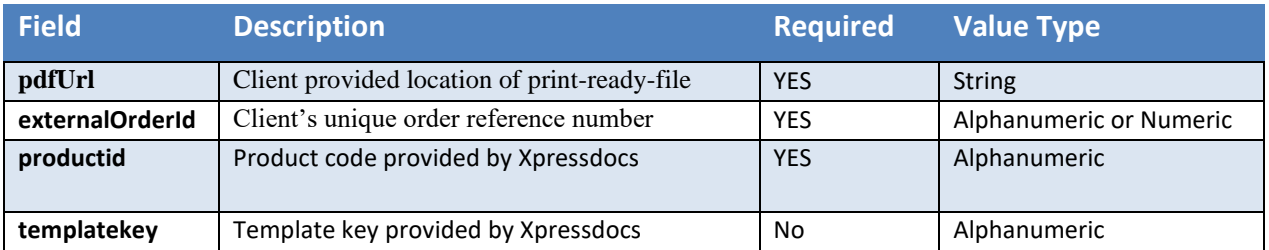

```
<saml:Attribute Name="pdfUrl"
NameFormat="urn:oasis:names:tc:SAML:2.0:attrname-format:basic"
FriendlyName="pdfUrl">
 <saml:AttributeValue>https://sampleurl.pdf</saml:AttributeValue>
 </saml:Attribute>
<saml:Attribute Name="externalOrderId"
NameFormat="urn:oasis:names:tc:SAML:2.0:attrname-format:basic"
FriendlyName="externalOrderId">
 <saml:AttributeValue>123UnqiueNumber</saml:AttributeValue>
 </saml:Attribute>
<saml:Attribute Name="productid"
NameFormat="urn:oasis:names:tc:SAML:2.0:attrname-format:basic"
FriendlyName="productid">
 <saml:AttributeValue>SMPC</saml:AttributeValue>
 </saml:Attribute>
<saml:Attribute Name="templatekey"
NameFormat="urn:oasis:names:tc:SAML:2.0:attrname-format:basic"
FriendlyName="templatekey">
 <saml:AttributeValue>12345</saml:AttributeValue>
 </saml:Attribute>
```
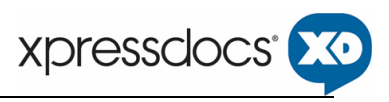

#### <span id="page-14-0"></span>**5.4 Validation of Request**

- 1. Xpressdocs will download the PDF at the provided **pdfUrl**.
	- 1. Xpressdocs will validate that the pdf url is accessible. In the event of an error, an error message will be generated to user.
- 2. Next, Xpressdocs will verify the **externalOrderId** is not empty.
	- 1. The Client must provide a unique reference identifier for each order to ensure tracking of all orders. If this value is not provided, an error message will generate to user.
- 3. Finally, Xpressdocs will verify that the **productid** &/or the **templatekey** were provided.
	- 1. The Client must provide either the templatekey that associates their template to the corresponding Xpressdocs template or the Xpressdocs productid that is associated with their template.
		- 1. This allows Xpressdocs to match the pdf to the appropriate product and to handle special case needs such as page orientation.
		- 2. If neither of these are provided an error message will generate to user.

#### <span id="page-14-1"></span>**5.5 Order Creation**

Xpressdocs will create a new order and populate the known fields, including the externalOrderId as provided by the Client. Xpressdocs will redirect users into the Xpressdocs Platform. The user will then complete the order through the Xpressdocs platform order flow.

#### <span id="page-14-2"></span>**5.6 Diagnostics**

Xpressdocs logs all responses received from Clients. Xpressdocs recommends that Clients do this as well. Troubleshooting issues is much easier when a clear record of what data was exchanged exists, including error messages and what happened as a result.

#### <span id="page-14-3"></span>**5.7 Tasks**

Xpressdocs needs to do the following to integrate with a Client:

- 1. Xpressdocs must provide Clients with product IDs &/or template keys
- 2. Xpressdocs must support both SAML SSO and Order Integration setup with Client
- 3. SAML SSO integration requires validation of SAML attribute exchange
- 4. Upon successful testing of SAML integration, then Order Integration testing can begin
- 5. Xpressdocs must coordinate both SAML SSO and Order Integration testing with Clients prior to deployment

#### <span id="page-14-4"></span>**6 Links to oasis documents**

<http://saml.xml.org/saml-specifications>